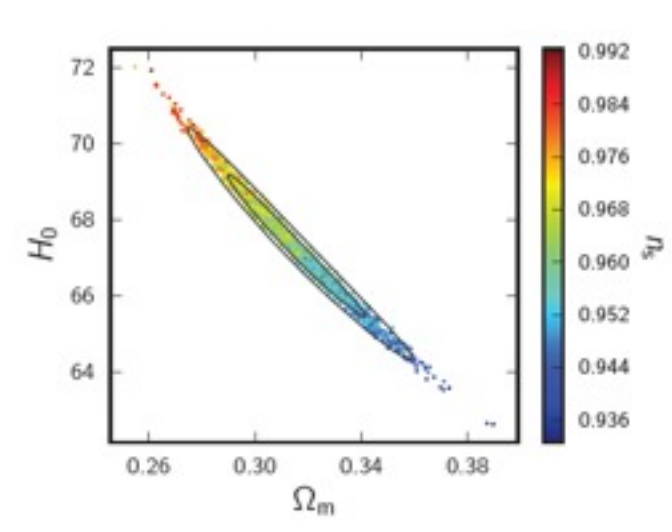

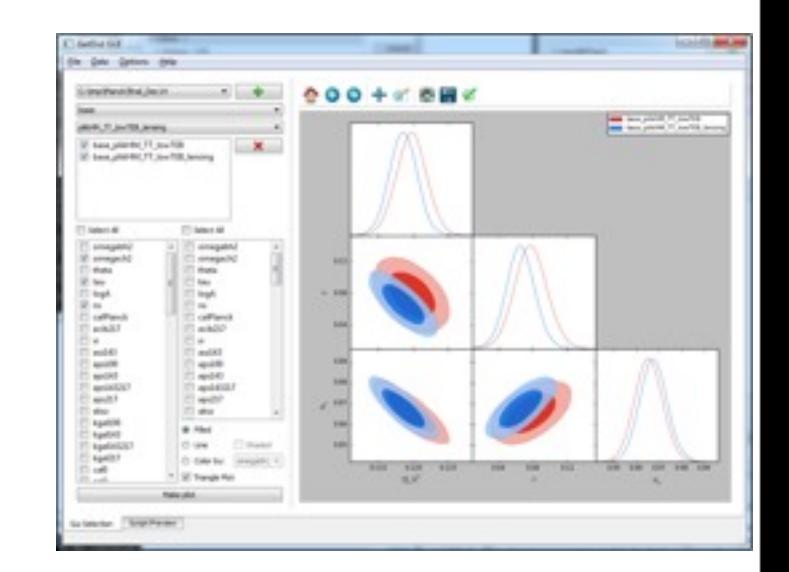

## Introduction to CosmoMC

#### Part III: Analysis - GetDist & GetDist GUI

Antonio J. Cuesta Institut de Ciències del Cosmos - Universitat de Barcelona

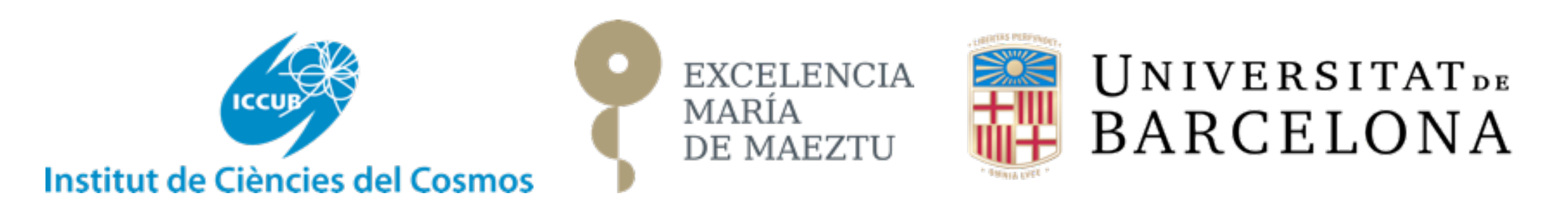

Dept. de Física Teórica y del Cosmos, Universidad de Granada, 1-3 Marzo 2016

# Outline of Part III

- The analysis code GetDist
- GetDist products: Margestats vs likestats
- How to generate plots with GetDist
- Using Planck public chains
- Interactive plots with GetDist GUI

#### GetDist: Analysis of MCMC chains

- When your chains are **mostly converged**, you can now retrieve your cosmological **bounds** (there is no need to wait until the code stops running)
- A typical execution of **GetDist** will look like this:

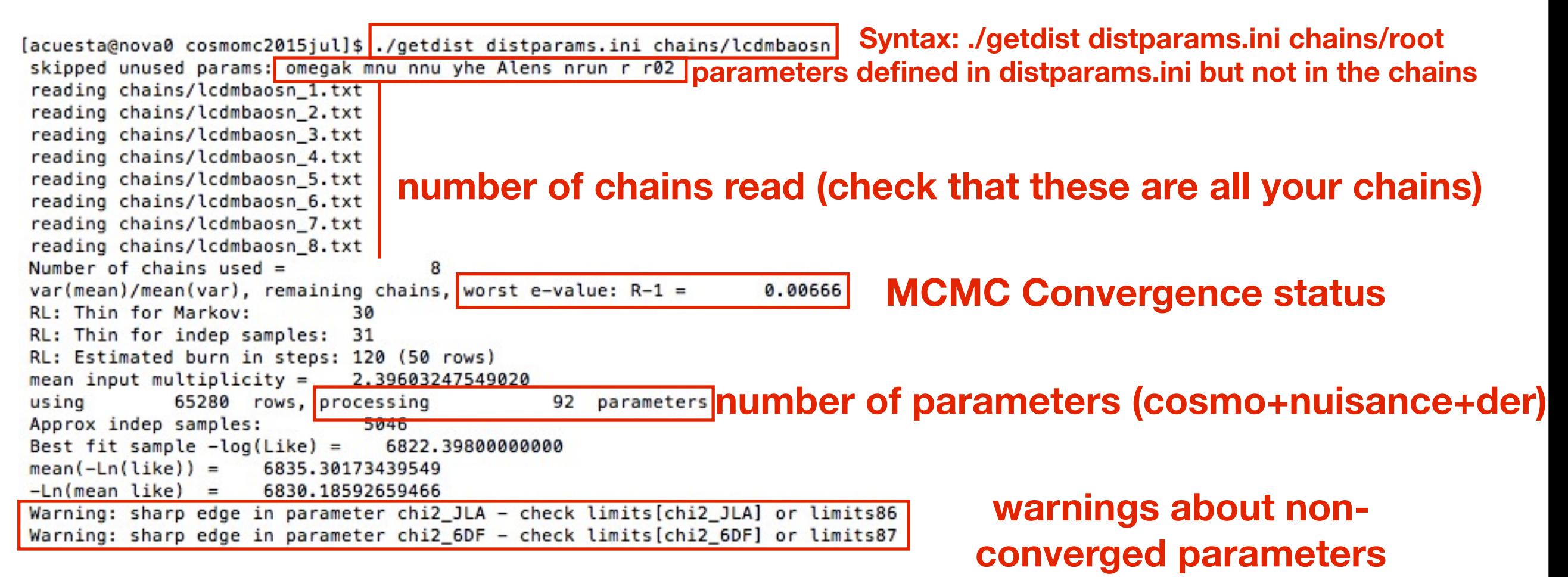

### GetDist products

- The following files are generated when you run GetDist (the first time you need to create the folder **plot data**, not created by default !!)
- **root.likestats** and **root.margestats**: parameter constraints (see next slide)
- **root.corr** and **root.covmat**: these are the correlation matrix Rij and the covariance matrix  $C_{ij}$  of the chain parameters, where  $R_{ij}=C_{ij}/sqrt(C_{ii}C_{jj})$ . Note the file root.covmat can be used in params.ini to help in faster convergence
- **root.converge**: contains information on the **convergence** of your chains (e.g. R-1 for each parameter, chain auto-correlations, etc)
- *Antonio J. Cuesta "Introduction to CosmoMC" Part III*  • all the information to make 1D, 2D, 3D, and triangle plots will be there. Also **root.py** and **root\_2D.py** will be created to make matplotlib plots (cf.later)

#### **Margestats**

- This is probably the **most valuable** product of your chain. It contains the **mean** value of each parameter (cosmological, nuisance, and derived '\*' ), its **standard deviation**, its **lower and upper limits** for the **68%, 95%, 99%** confidence levels Also if limits are **1-tail** ( '<', '>') or **2-tail**, and even **chi2** from each likelihood
- It is useful to write a **script** to parse this file to make a **LaTeX table** automatically

Marginalized limits: 0.68; 0.95; 0.99

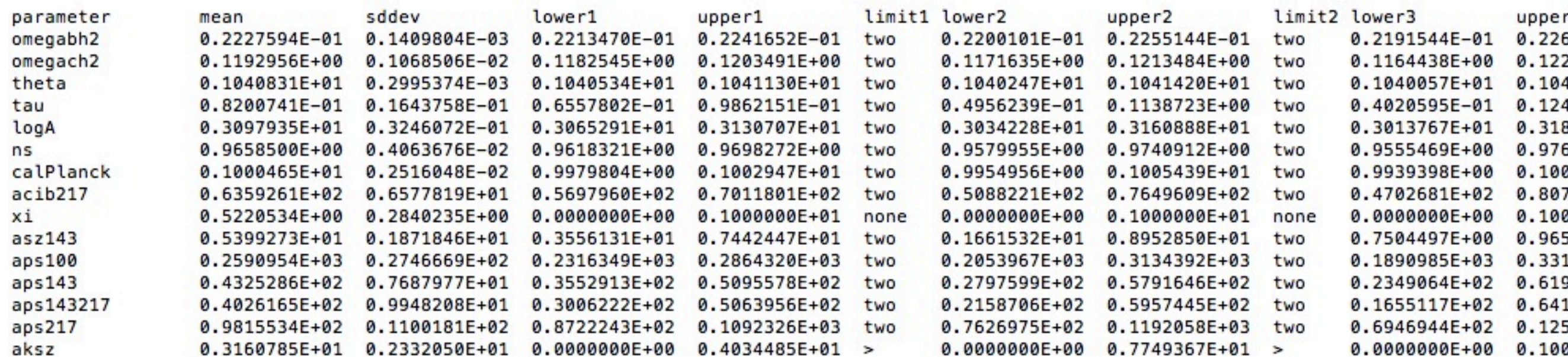

Remember that the difference between the likelihood and the marginalized likelihood is an integral over all the other parameters

#### **Likestats**

- This contains less relevant, but still sometimes useful, information. It is NOT what you usually would quote in a paper
- As opposed to the margestats file, which contains the mean and marginalized bounds for each parameter, this contains the **bestfit** value and the **bounds** of the **mean likelihood** distribution (not the posterior!) for each parameter
- Remember the bestfit value is better computed by **action=2** anyway

```
Best fit sample -log(Like) =6473.21100000000
mean(-Ln(like)) =6485.79215678916
-Ln(mean like) =6480.82803795574
                      lower1
                                                    lower<sub>2</sub>
param
      bestfit
                                     upper1
                                                                   upper<sub>2</sub>
   1  0.2217489E-01  0.2174304E-01  0.2277782E-01  0.2171054E-01
                                                                  0.2282913E-01
                                                                                   \Omega_b h^2
                                                                  0.1233322E+00
     0.1188333E+00  0.1156735E+00  0.1232585E+00  0.1153518E+00
                                                                                   \Omega_c h^2
   2
   3  0.1040975E+01  0.1039816E+01  0.1041871E+01  0.1039671E+01  0.1042056E+01
                                                                                   100\theta0.7869452E-01  0.2493042E-01  0.1376300E+00  0.1574288E-01  0.1376300E+00
                                                                                   \tau
      0.3093001E+01
                     0.2979962E+01  0.3210592E+01  0.2963312E+01
                                                                  0.3212904E+01
                                                                                   \{\rm\mbox{m}\{\rm\mbox{10}\}(10^{2}10) A_s\}5
     0.9666794E+00  0.9525799E+00  0.9811147E+00  0.9509012E+00
                                                                  0.9853592E+00
                                                                                   n<sub>s</sub>7  0.1001416E+01  0.9911159E+00  0.1009053E+01  0.9911159E+00
                                                                  0.1010508E+01
                                                                                   y_{\text{nm cal}}8
     0.9034937E+02
                                                                                   A^{\wedge}{CIB} {217}
                                                                                   \xi^{tSZ-CIB}
   9  0.5315644E+00  0.6881551E-04  0.9999398E+00  0.4266870E-04
                                                                  0.9999699E+00
```
#### Covariance matrices

- These are important for two reasons:
- First, because they contain the **variances and covariances** of all parameters,
- and second, because they can be **included** in your **params.ini** file in future runs, especially if you think they are a **good proposal** for the expected covariance in that run. In that case it will help the code converge **much faster**
- Also they allow for computation involving covariances, e.g.

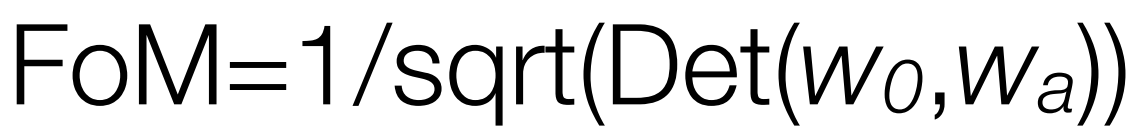

*Antonio J. Cuesta* 

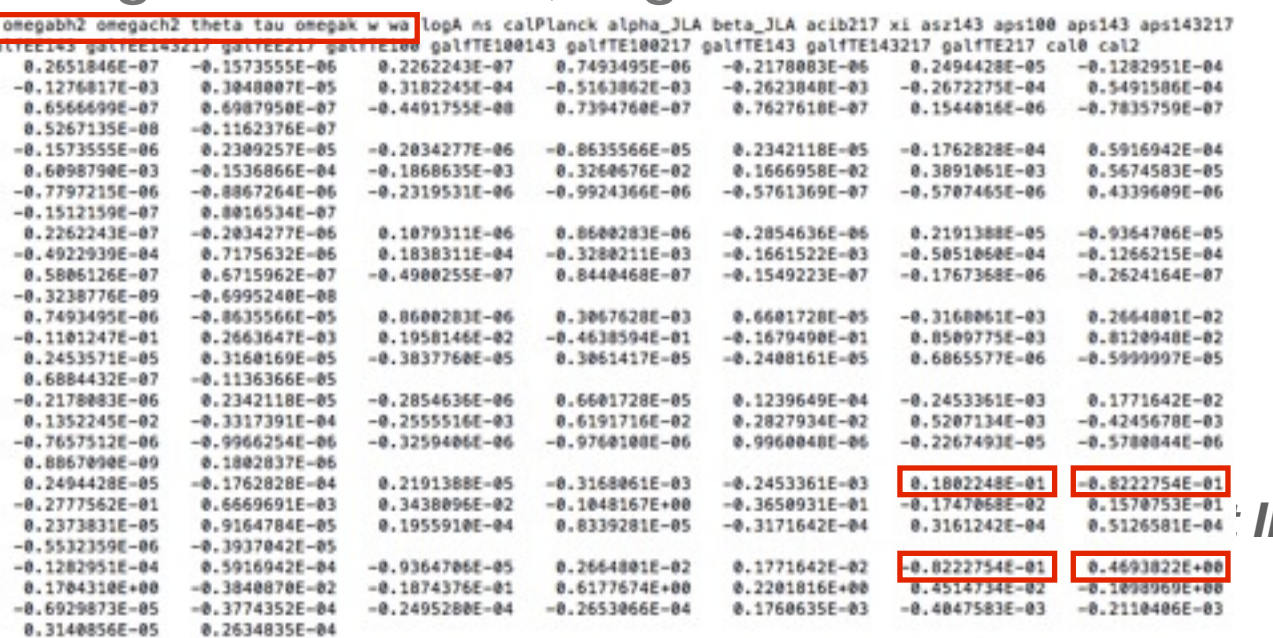

# Thinning chains

- Sometimes you need to share your chains with a collaborator but they occupy **too much space** (especially when convergence criterion is set to a strict value), but you want to "**compress**" your chains in a quasi-loseless way
- Or you want that the points in your chain have **very little correlation** between step *N* and *N*+1, e.g. to compute weighted means <x>=∫xP(x)dx=(1/N<sub>mcmc</sub>)∑xi
- If that is the case, you can create it automatically by setting in **params.ini** file the option **indep** sample to some large number (e.g. 100). This also creates **.data** files with all the information (Cℓ, P(k)) for importance sampling Or just do it with **GetDist** with a non-zero value in the **thin\_factor** option

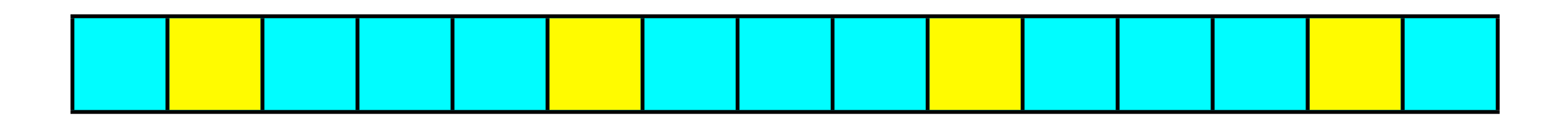

• **Distparams.ini** is the parameter file for **GetDist**. The syntax is:

```
./getdist distparams.ini chains/root
```
(note that you don't need to specify root\_1.txt, this will **automatically** detect how many chains you have) and the most useful settings are:

• To create (or not) python scripts for **plotting** just set no plots = (T or F)

```
#if no_plots =F, produce plot script files for specific plots producing ./plot_data/ density files
no plots = T
```
• **1D plots** (marginalized probability distribution functions): automatically these will be generated for all parameters, but you can **choose** which ones

> #Parameters to use. If not specified use all parameters which have lables.  $#plot_params = omegabh2 omegach2 tau$

*Antonio J. Cuesta "Introduction to CosmoMC" Part III* 

 $0.1$ 

 $0.0$ 

 $0.2 0.3$ 

 $\Sigma$ m.

 $0.4$ 

• for **2D plots** (contour plots):

#if we only want 2D plots agains a particular variable  $plot_2D_param = 0$ #if above zero, instead plot just these combinations: #if both zero it will plot most correlated variables

 $plot1 = ns$  omegabh2  $plot2 =$ 

 $plot 2D num = 0$ 

• for **triangle plots** (combination of 2D plots):

#Output 2D plots for param combos with 1D marginalized plots along the diagonal triangle plot =  $T$ triangle params = omegabh2 omegach2 tau omegak mnu nnu yhe Alens ns nrun logA r H0 omegam omegal sigma8 r02

• for **3D plots** (2D plots color-coded using a 3rd parameter):

#number of sample plots, colored by third parameter #if last parameter is 0 or -1 colored by the parameter most correlated #with one of the eigenvector directions (e.g. parallel or orthogonal to degeneracy)  $num_3D_plots = 1$  $3D$  plot1 =  $H0$  omegam tau

0.705  $\tilde{c}^{0.690}$ 0.675 0.660  $0.30$ 0.32 0.34  $\Omega_m$ 

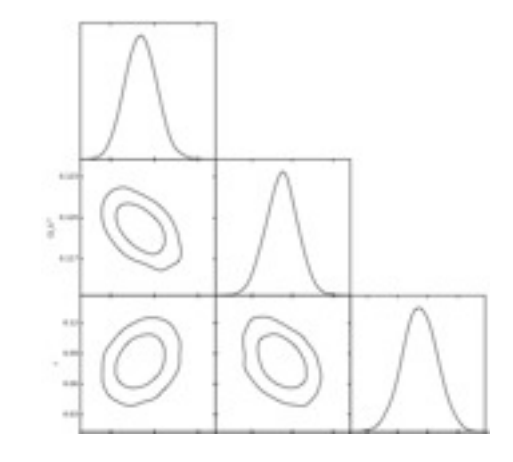

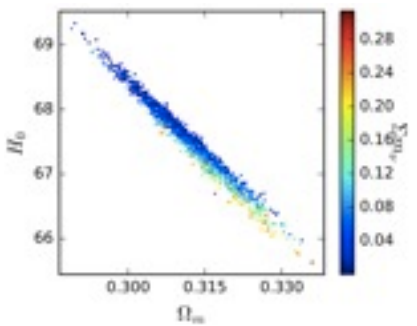

- Distparams.ini is more than just about plotting:
- **Thinning** of existing chains

```
# if non-zero, output _thin file, thinned by thin factor
thin factor = 0#Do probabilistic importance sampling to single samples
make single samples = Fsingle_thin = 4
```
• **Principal Component Analysis** of chain parameters

```
#PCA - analysis output in file file root. PCA
#number of parameter to do PCA for
PCA num = <math>0</math>PCA normparam = omegam
#The parameters to use
PCA params = omegam H0 tau
#L for log(x), M for log(-x), N for no log
PCA func = LLL
```
- Note that this configuration file also supports INCLUDE and DEFAULT The most technical details of distparams.ini are actually set here: **python/getdist/analysis\_defaults.ini** (or alternatively **batch2/getdist\_common.ini** if you use disttest.ini)
- Set a different **confidence level** of your contours (default 68% 95% 99%), or change the **binning** and **smoothing** of your 1D or 2D plots.

• Due to a **bug** in the current version, **you need to modify** the parameter file **python/getdist/analysis\_defaults.ini** and set **smooth\_scale\_2D** to **2.0** (otherwise if you leave it set to -1 all contour plots will be empty)

#### Planck public chains

- The **Planck collaboration** has made their CosmoMC chains **publicly** available (used in Paper XIII, "Cosmological Parameters")
- The chains can be **downloaded** from the ESA/Planck webpage: *<http://pla.esac.esa.int/pla>*  $\leftarrow$   $\rightarrow$  C'  $\Box$  pla.esac.esa.int/pla/#results
- Go to "**[Cosmology](http://pla.esac.esa.int/pla)**" and then click on "**[Cosmological Parameters](http://pla.esac.esa.int/pla)**"

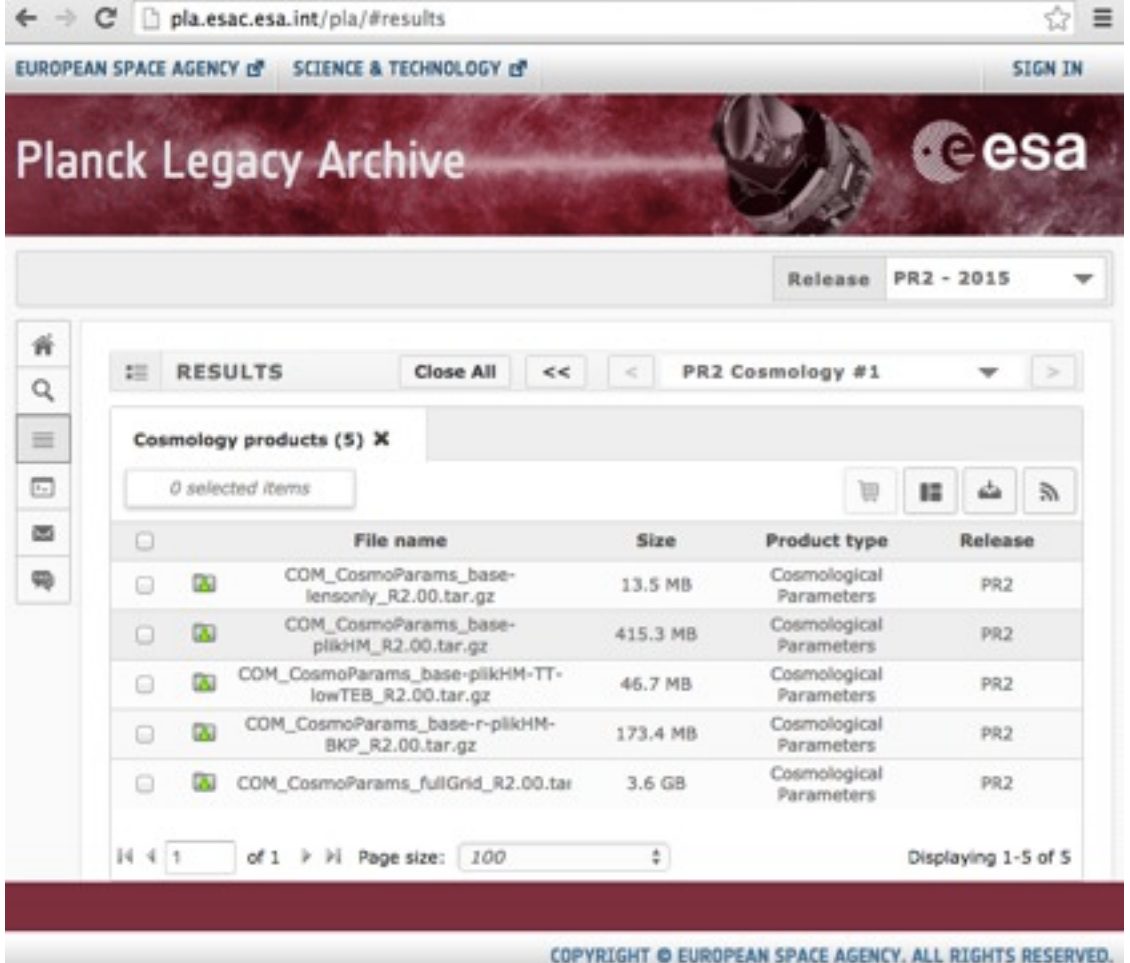

- The **full grid** is COM\_CosmoParams\_base-plikHM\_R2.00.tar.gz (3.6GB) Remember to read the wiki for details! e.g. "*Note that the baseline model includes one massive neutrino (0.06eV). Grid outputs include WMAP 9 results for consistent assumptions*." These contain a large number of cosmological **models** and **dataset** combinations (all combinations are Planck+others)
- If you are interested in constraints on inflation, you might want this file too (constraints on primordial B-mode polarization by **Bicep-Keck-Planck**) COM CosmoParams base-r-plikHM-BKP\_R2.00.tar.gz
- The **Documentation** can be found on the ESA/Planck wiki: *[http://wiki.cosmos.esa.int/planckpla2015/index.php/Cosmological\\_Parameters](http://wiki.cosmos.esa.int/planckpla2015/index.php/Cosmological_Parameters)*

# Using GetDist GUI

- **GetDist** has also a python version with a **graphical** user interface (GUI), which makes really easy to **generate plots** similar to those in Planck papers
- To **start the GUI** ( remember you need to access the remote computer with graphical mode, i.e. ssh **-X** [user@ftaecluster.ugr.es](mailto:user@ftaecluster.ugr.es) ): python python/GetDistGUI.py
- Make sure you have the **python environment variables** set up so that you can use the code from any directory: export PYTHONPATH=/home/ajcuesta/cosmomc/python:\$PYTHONPATH
- The **Planck2015 public chains** are already installed in ftaecluster here: /home/ajcuesta/PLA2015/

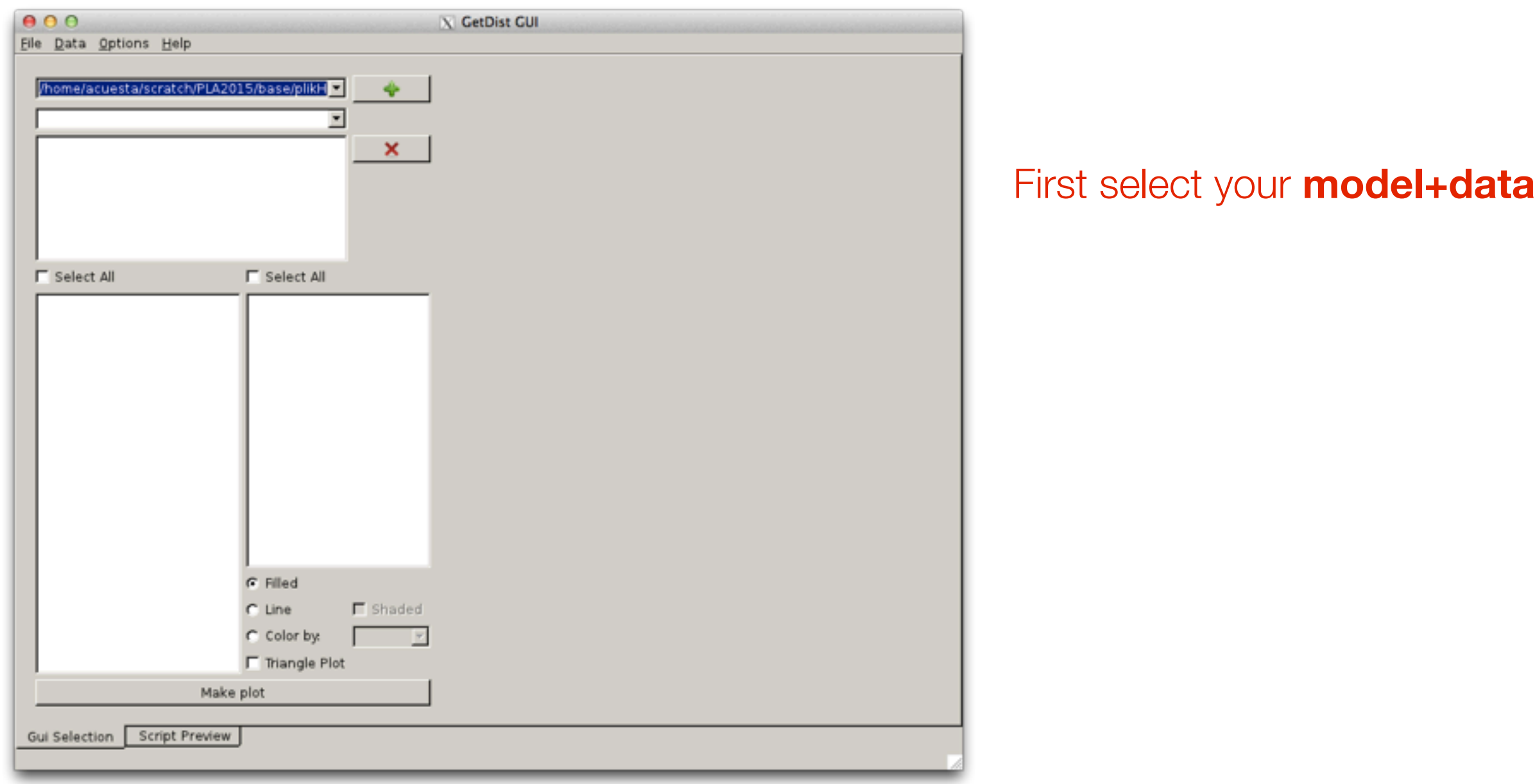

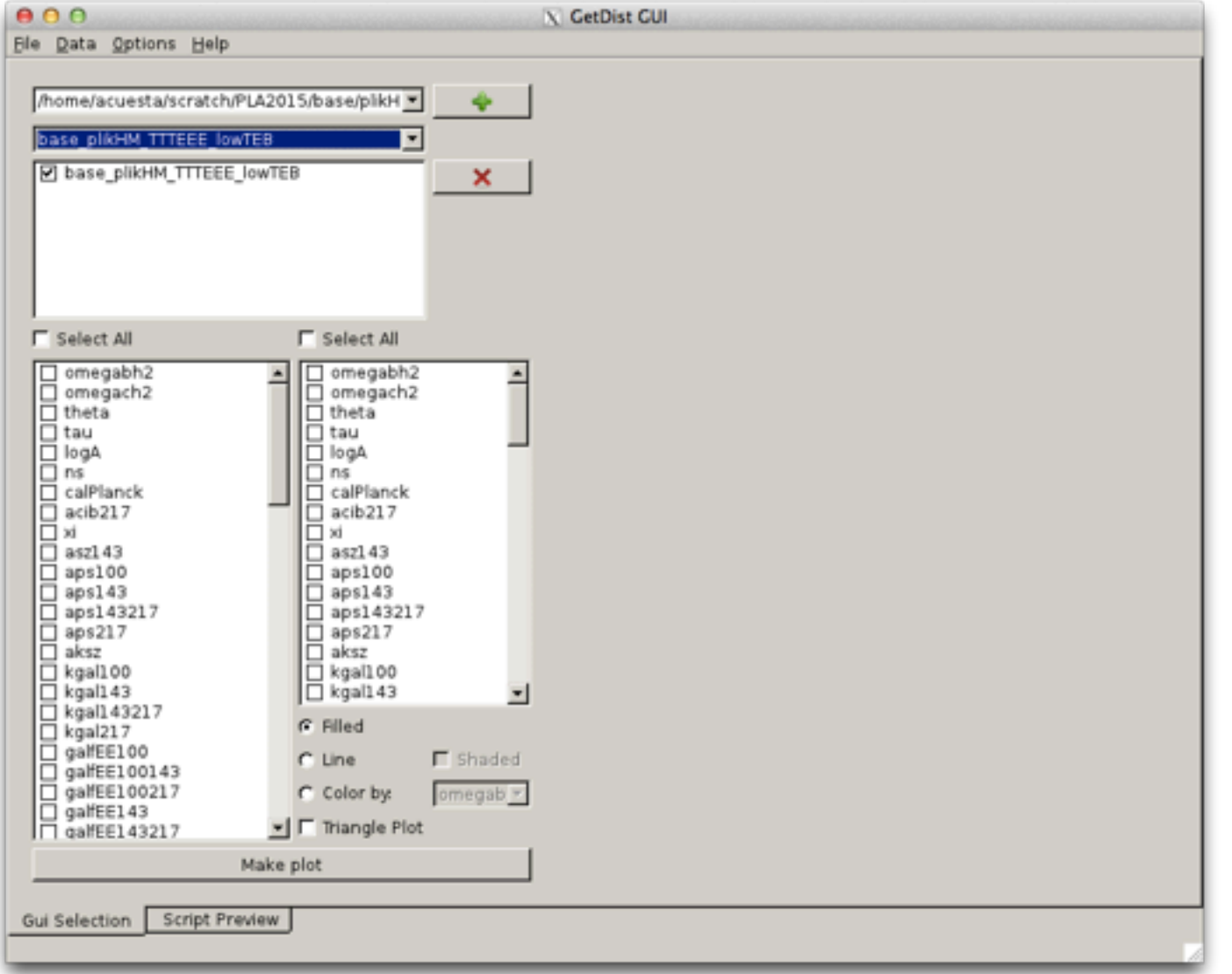

Then select the **plain** version or a **post-processed** version (e.g. with BAO)

If you don't want any plots you can instead click on the **Data** menu and check the **margestats**, the **likestats**, and even create a **LaTeX table** of your parameters

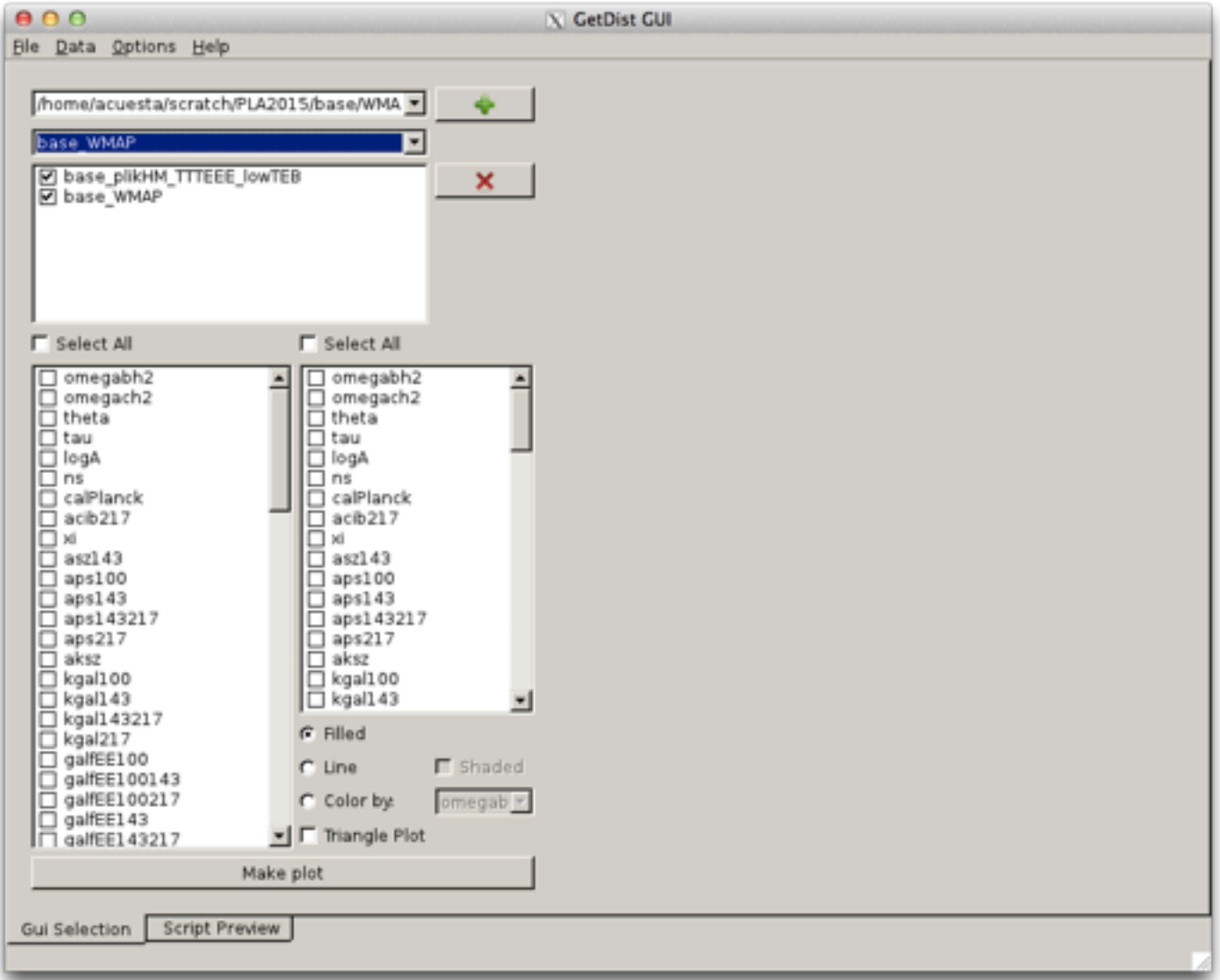

If you want to **compare** different models and/or dataset combinations click the **green +** button and **add** them

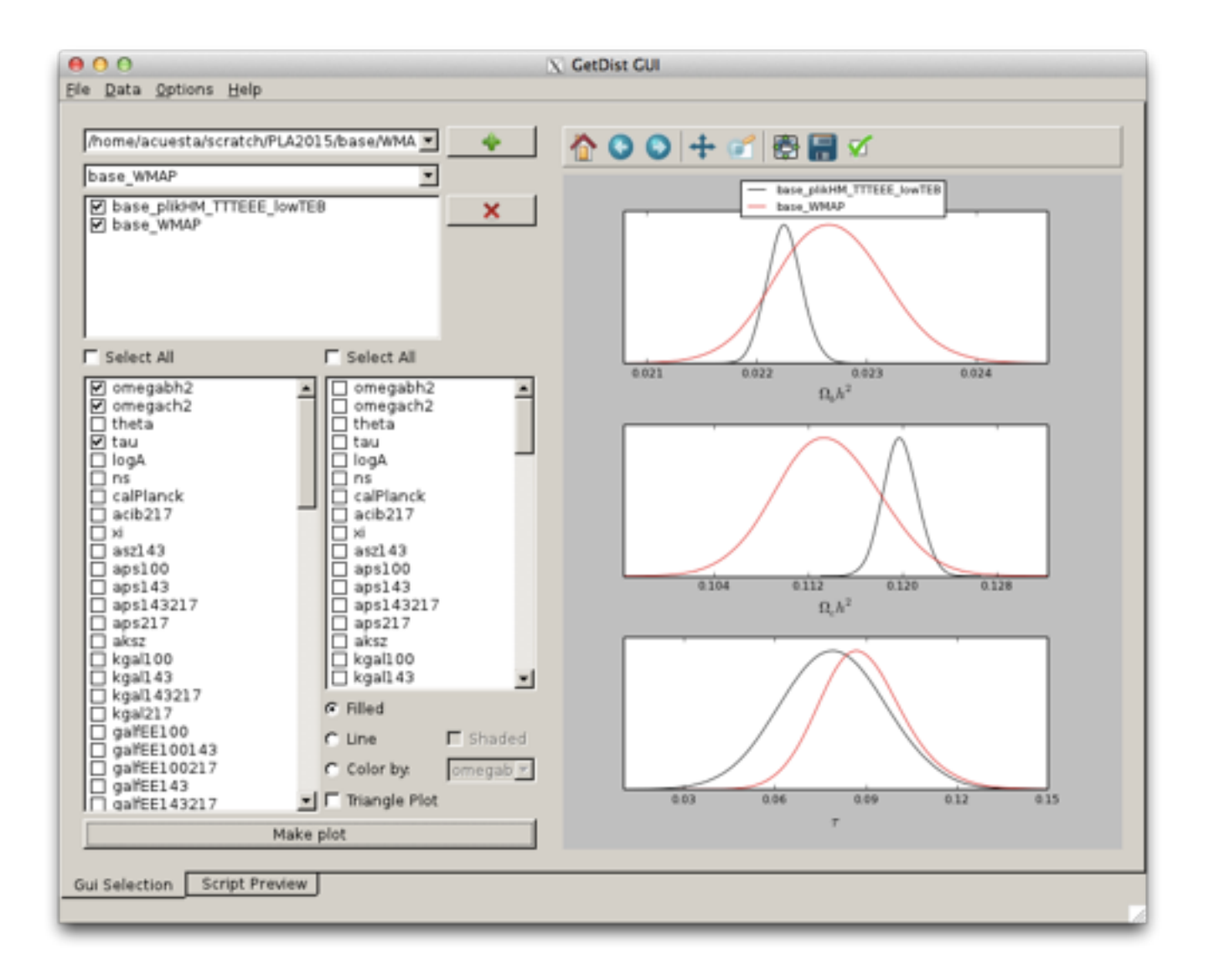

For **1D plots**, select the parameters you want from the **left column** and click **"Make plot"**

You can **configure** the plot (colors, shading, etc - matplotlib style) using the "**Options**" menu, then "**Plot settings**"

**Save** the figure by clicking on the **floppy disk** icon (many formats available: png, pdf...)

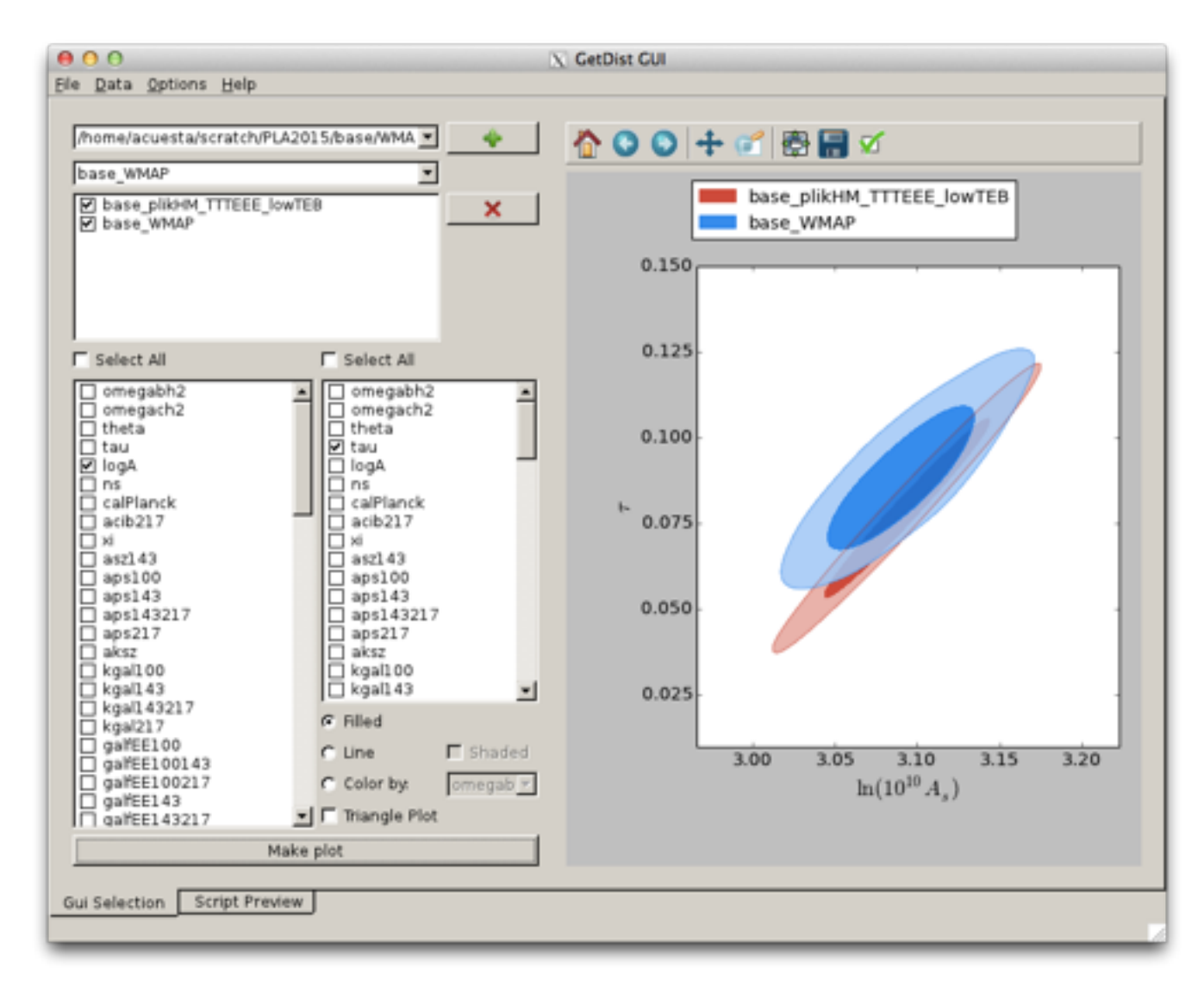

For **2D plots**, select one parameter from the **left** column and another from the **right** column and click "**Make plot**"

You can plot only **empty contours** if you click on "**Line**", or **filled contours** if you click on "**Filled**"

If the plot looks very noisy change **smooth\_scale\_2D** to **2.0** or play with that value

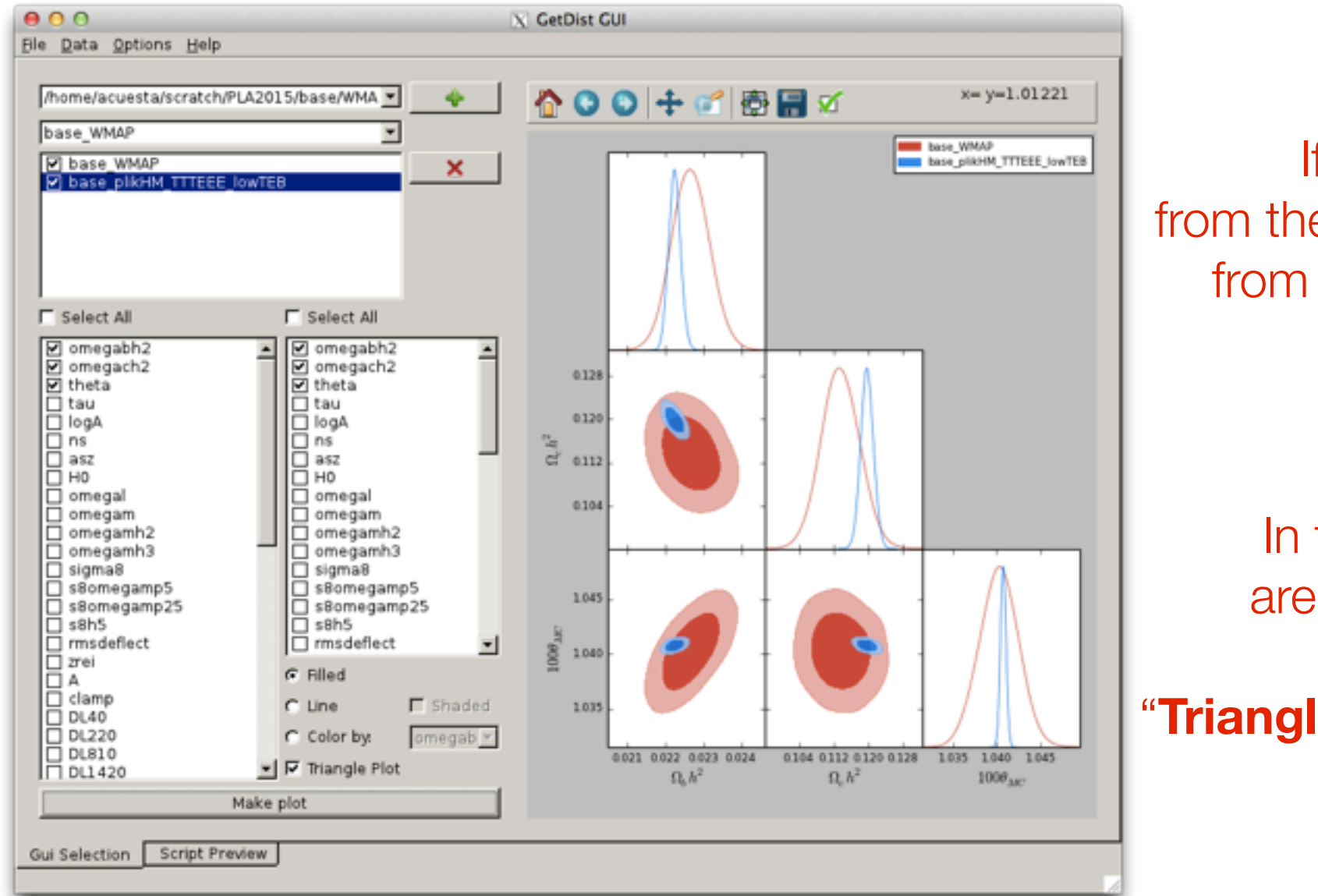

If you select **N** parameters from the **left** column and **M** parameters from the **right** column, you will get an **array of N\*M plots**

In that case, if the parameters are **identical** in **both** columns, you can also make it a "**Triangle Plot**" by clicking on that option

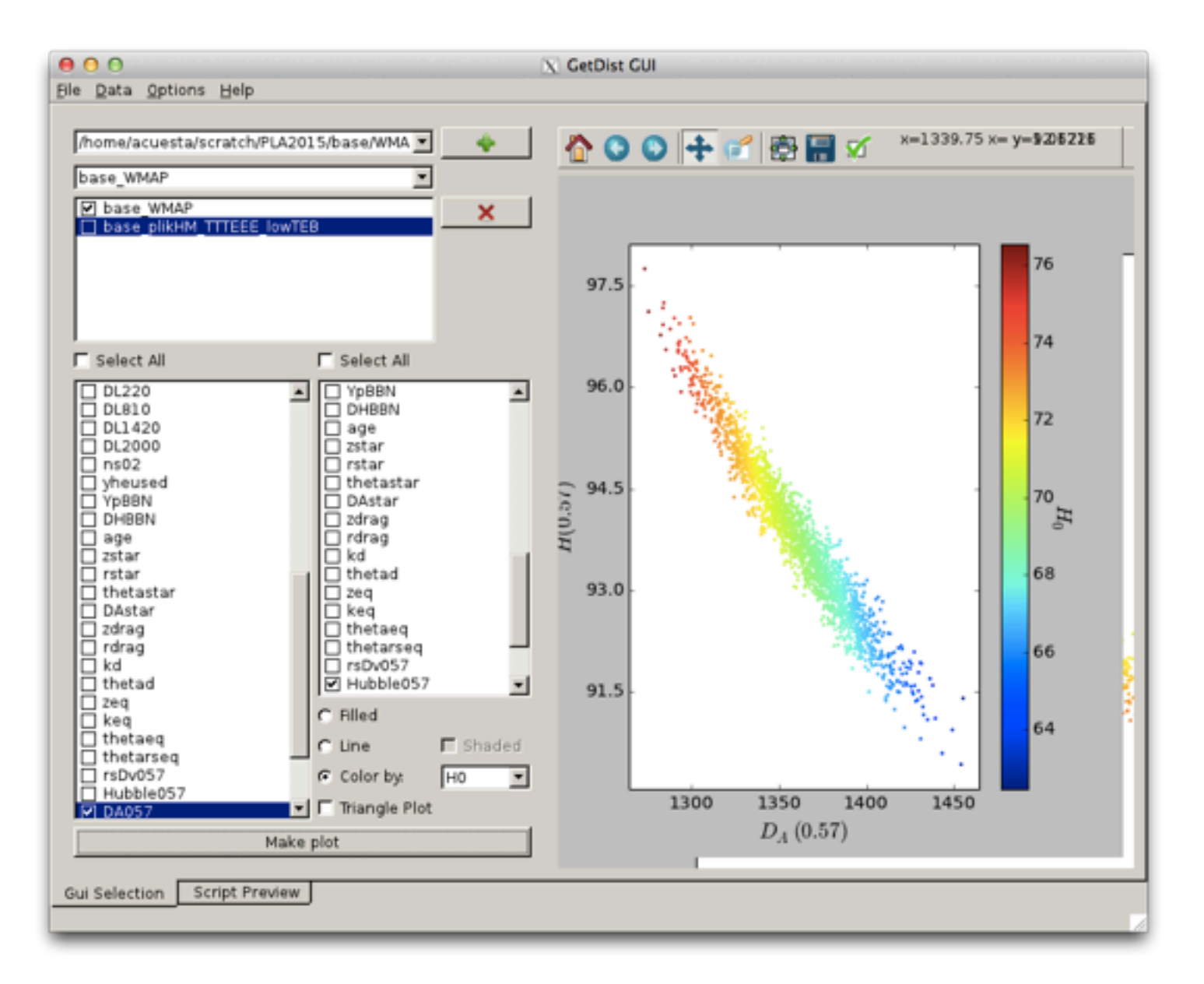

Finally you can do also **3D plots**. In that case it makes sense only to select **1 single model+dataset**.

These plots are useful to get some **intuition** of **degeneracies** and parameter **ranges** in each model or dataset combination!

more examples at http://getdist.readthedocs.org/en/latest/plot\_gallery.html

# More questions?

#### • **Help resources**:

<http://cosmologist.info/cosmomc/readme.html>(CosmoMC Readme) [http://cosmologist.info/cosmomc/readme\\_planck.html](http://cosmologist.info/cosmomc/readme_planck.html) (Planck Readme) [http://cosmologist.info/cosmomc/readme\\_python.html](http://cosmologist.info/cosmomc/readme_python.html) (Python Readme) [http://cosmologist.info/cosmomc/readme\\_gui.html](http://cosmologist.info/cosmomc/readme_gui.html) (GetDist GUI Readme) [http://cosmologist.info/cosmomc/readme\\_grids.html](http://cosmologist.info/cosmomc/readme_grids.html) (Grids Readme)

- **Support** (CosmoCoffee wiki): <http://cosmocoffee.info/>
- **Mail** me! [ajcuesta@icc.ub.edu](mailto:ajcuesta@icc.ub.edu)

## Thank you

[ajcuesta@icc.ub.edu](mailto:ajcuesta@icc.ub.edu)